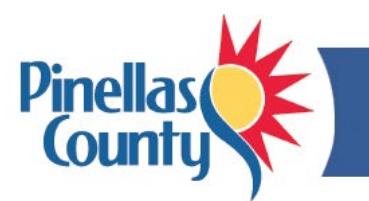

# **Learning & Development FAQs**

## **How do I view Pinellas County's Learning Catalog?**

- 1. View the online version of the [Learning](http://www.pinellascounty.org/hr/learning/pdf/catalog.pdf) Catalog, or
- 2. View the catalog in OPUS:
	- a. Log into [OPUS.](https://opus.pinellascounty.org/)
	- b. Select *PIN OLM Learner* and *Learner Home* to view all courses offered.
	- c. Select the *\* Learning Catalog* link on the right side under Browse Catalog.
	- d. When that page opens, view courses by clicking on the *Alphabetical Listing* link (TIP: Once this page opens, click on the *Course Name* column heading so that courses display in alphabetical order).
	- e. Click the *Next 10* button on the right side to scroll through courses or *Previous 10* to scroll back.

#### **How do I request a course in OPUS?**

Requesting a course in OPUS is easy. See:

- OPUS Course Request [Quick Reference](http://www.pinellascounty.org/hr/learning/pdf/enroll-request.pdf)
- OPUS Course Request [Step-by-Step Guide](http://www.pinellascounty.org/hr/learning/pdf/enroll-request-step-by-step.pdf)

### **I'm searching for a course, and I can't find it.**

To locate a course in OPUS, try restricting your search by using only one of the words in the name of the course. If your search still does not display a course, there are several explanations:

- Course is restricted to certain learner group(s) and therefore would not be listed as being open to all Consortium members
- Course is not presently offered (OPUS displays current and future date courses, not courses that occurred in the past).

If a particular course is not offered, contact Human Resources by [email](mailto:learning@pinellascounty.org) or call (727) 464-3796. Based on needs and resources available, additional learning options may be made available.

#### **My course enrollment request has been approved. Does that mean I am enrolled?**

No. Your OPUS request is reviewed by your supervisor and if approved is then sent to OLM to confirm seat availability.

- You are enrolled in a course when you receive an email from WFEPRD that says, *You have successfully enrolled in the course*. If you have not received that email, you are not enrolled.
- You can view your course enrollments at any time by logging into OPUS, selecting *PIN OLM Learner* and *Learner Home*. On the Learn Home tab (click *Current Learning* under it), you will see all the courses you are currently enrolled in.
- If a course is full you may have been placed on the wait list. To check, click the *Requested Learning* tab to view your list of course names (if none display click the ' + ' sign to the left of the word *Enrollments*). Courses are displayed from oldest to newest so click the *Start Date* column heading to display the newest courses first. If the course you requested is displayed and you are wait listed it will display *Wait Listed* under the *Status* column.

#### **Where is my course being held?**

- Log into OPUS then select *PIN OLM Learner*, *Learner Home*.
- Under the *Learner Home/Current Learning* tab, click on the course link to view the location.

#### **Where can I find a map and parking info for my course?**

See [Learning Locations](http://www.pinellascounty.org/hr/learning/maps.htm) for maps and parking information.

#### **Will OPUS remind me that I have an upcoming course to attend?**

- Yes. Once you are enrolled in a course, you will get an email reminder 7 calendar days prior to the course date. We recommend you drag and drop this email into your Outlook Calendar. Remember to allow for travel time when setting the appointment reminder.
- Note: Course enrollments that take place less than 7 days prior to course start date will not get an OPUS reminder.

#### **I signed up for a course, but I can't make it. Will my department get billed?**

- No. There is no charge to departments for courses published in the Learning Catalog, although Consortium members (non-UPS employees) pay for materials for certain courses.
- We do ask that you log into OPUS and un-enroll yourself from the course to assist us with filling all available course seats.

#### **Does a record of my County courses go in my personnel file?**

- From 2011 forward, OPUS contains your learning history for any courses taken through OLM so there is no need to update your personnel file with County course information.
- For learning history records prior to 2011, please contact Human Resources by [email](mailto:learning@pinellascounty.org) or call (727) 464-3796.

#### **Are some courses offered virtually?**

Yes. Some courses are offered on a virtual platform (Zoom or Teams). See [Virtual Learning.](http://www.pinellascounty.org/hr/learning/virtual.htm)

#### **I've taken external courses and/or obtained a degree. Does this information go in my personnel file?**

- You can add external courses in OPUS (*PIN OLM Learner* area) and certificates/degrees (*PIN Employee Self Service*).
- Entries should be relevant to your current or past positions.
- Please see [How to Add External Learning in OPUS](http://www.pinellascounty.org/hr/learning/pdf/adding-external-learning.pdf) for instructions and screenshots.

#### **How do I take courses not offered in the Learning Catalog?**

- The Tuition Reimbursement Program may be used for courses taken on your own time for job enhancement or career development. See Tuition [Reimbursement Program.](http://www.pinellascounty.org/hr/tuition/overview.htm)
- Academic and career coaching are available if you would like to speak with someone about internal courses that would meet your learning objectives.

www.pinellascounty.org/hr/learning/pdf/FAQs.pdf

 $\overline{\phantom{a}}$  , where  $\overline{\phantom{a}}$  , where  $\overline{\phantom{a}}$  , where  $\overline{\phantom{a}}$  ,  $\overline{\phantom{a}}$  ,  $\overline{\phantom{a}}$  ,  $\overline{\phantom{a}}$  ,  $\overline{\phantom{a}}$  ,  $\overline{\phantom{a}}$  ,  $\overline{\phantom{a}}$  ,  $\overline{\phantom{a}}$  ,  $\overline{\phantom{a}}$  ,  $\overline{\phantom{a}}$  ,  $\overline{\phantom{a}}$  ,  $\overline{\phantom$ 

For more information, please contact Human Resources by [email](mailto:learning@pinellascounty.org) or call (727) 464-3796.